## **Patientinformation – videosamtal med vården**

1. Ladda ner appen Min Vård i Google play eller App Store:

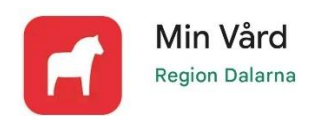

2. När vårdpersonal bjudit in dig till besök får du ett SMS med tid och datum:

Hej! Du är välkommen till ett videobesök med Region Dalarna söndag 4 juni 2023 08:00. Öppna vår app och logga in för att ansluta till mötet. För att ladda ner appen eller ansluta till besöket på en dator, besök: https://dalarna.visibacare.com /dalarna/visits

3. Tryck på länken i sms:et så kommer du till "Mina ärenden" i appen. Du kan också logga in via dator. Då skriver du in webbadressen som står i sms:et.

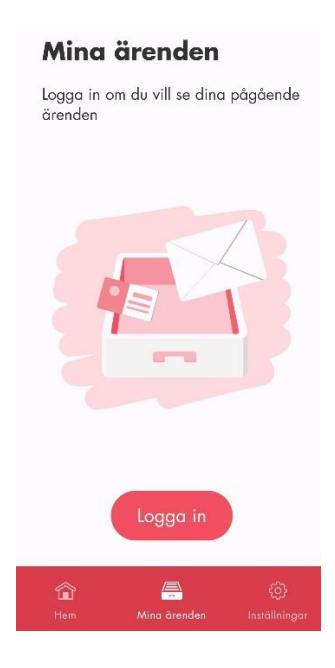

4. Logga in med Bank-ID eller Freja eID+

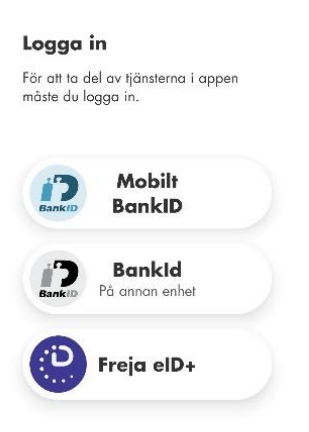

- 5. Logga in 15 minuter innan besöket ska börja. Klicka på "starta besök" så hamnar du i lobbyn där du får testa din kamera, mikrofon, ljud och internetanslutning.
- 6. Vänta i lobbyn tills vårdgivaren startar besöket.
- 7. Betalning sker med faktura som skickas hem till dig.

Mer information finns under 1177.se:

[https://www.1177.se/Dalarna/om-1177/nar-du-loggar-in-pa-1177.se/det-har-kan-du-gora-nar-du](https://www.1177.se/Dalarna/om-1177/nar-du-loggar-in-pa-1177.se/det-har-kan-du-gora-nar-du-loggat-in/kontakta-varden-pa-natet/digital-vardcentral/)[loggat-in/kontakta-varden-pa-natet/digital-vardcentral/](https://www.1177.se/Dalarna/om-1177/nar-du-loggar-in-pa-1177.se/det-har-kan-du-gora-nar-du-loggat-in/kontakta-varden-pa-natet/digital-vardcentral/)

Här kan du se en film om hur ett videobesök går till:

[https://www.youtube.com/watch?v=V5wv\\_KcRMIg&feature=youtu.be](https://www.youtube.com/watch?v=V5wv_KcRMIg&feature=youtu.be)